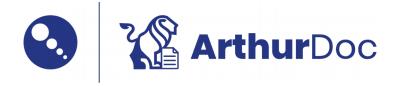

# **Primesoft Polska**

Just in time

### **Ewa Nowak**

### Dear Recipient:

To get started right away, just tap any placeholder text (such as this) and start typing. Find even more easy-to-use tools on the Insert tab, such as to add a hyperlink or insert a comment.

Think a document that looks this good has to be difficult to format? Think again! To easily apply any text formatting you see in this document with just a tap, on the Home tab of the ribbon, check out Styles.

View and edit this document in Word on your computer, tablet, or phone. You can edit text; easily insert content such as pictures, shapes, or tables; and seamlessly save the document to the cloud from Word on your Windows, Mac, Android, or iOS device.

Sincerely,

Adam Kowalski

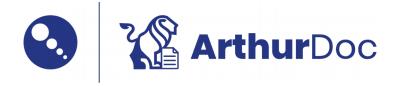

## **Primesoft Polska**

Yes you can

# Lucyna Wieczorek

### Dear Recipient:

To get started right away, just tap any placeholder text (such as this) and start typing. Find even more easy-to-use tools on the Insert tab, such as to add a hyperlink or insert a comment.

Think a document that looks this good has to be difficult to format? Think again! To easily apply any text formatting you see in this document with just a tap, on the Home tab of the ribbon, check out Styles.

View and edit this document in Word on your computer, tablet, or phone. You can edit text; easily insert content such as pictures, shapes, or tables; and seamlessly save the document to the cloud from Word on your Windows, Mac, Android, or iOS device.

Sincerely,

Adam Kowalski

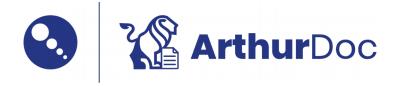

# **Primesoft Polska**

Now!

## **Thomas P Richardson**

### Dear Recipient:

To get started right away, just tap any placeholder text (such as this) and start typing. Find even more easy-to-use tools on the Insert tab, such as to add a hyperlink or insert a comment.

Think a document that looks this good has to be difficult to format? Think again! To easily apply any text formatting you see in this document with just a tap, on the Home tab of the ribbon, check out Styles.

View and edit this document in Word on your computer, tablet, or phone. You can edit text; easily insert content such as pictures, shapes, or tables; and seamlessly save the document to the cloud from Word on your Windows, Mac, Android, or iOS device.

Sincerely,

Adam Kowalski